# **Optuna Documentation**

*Release 0.10.0*

**Preferred Networks, Inc.**

**May 14, 2019**

# Contents:

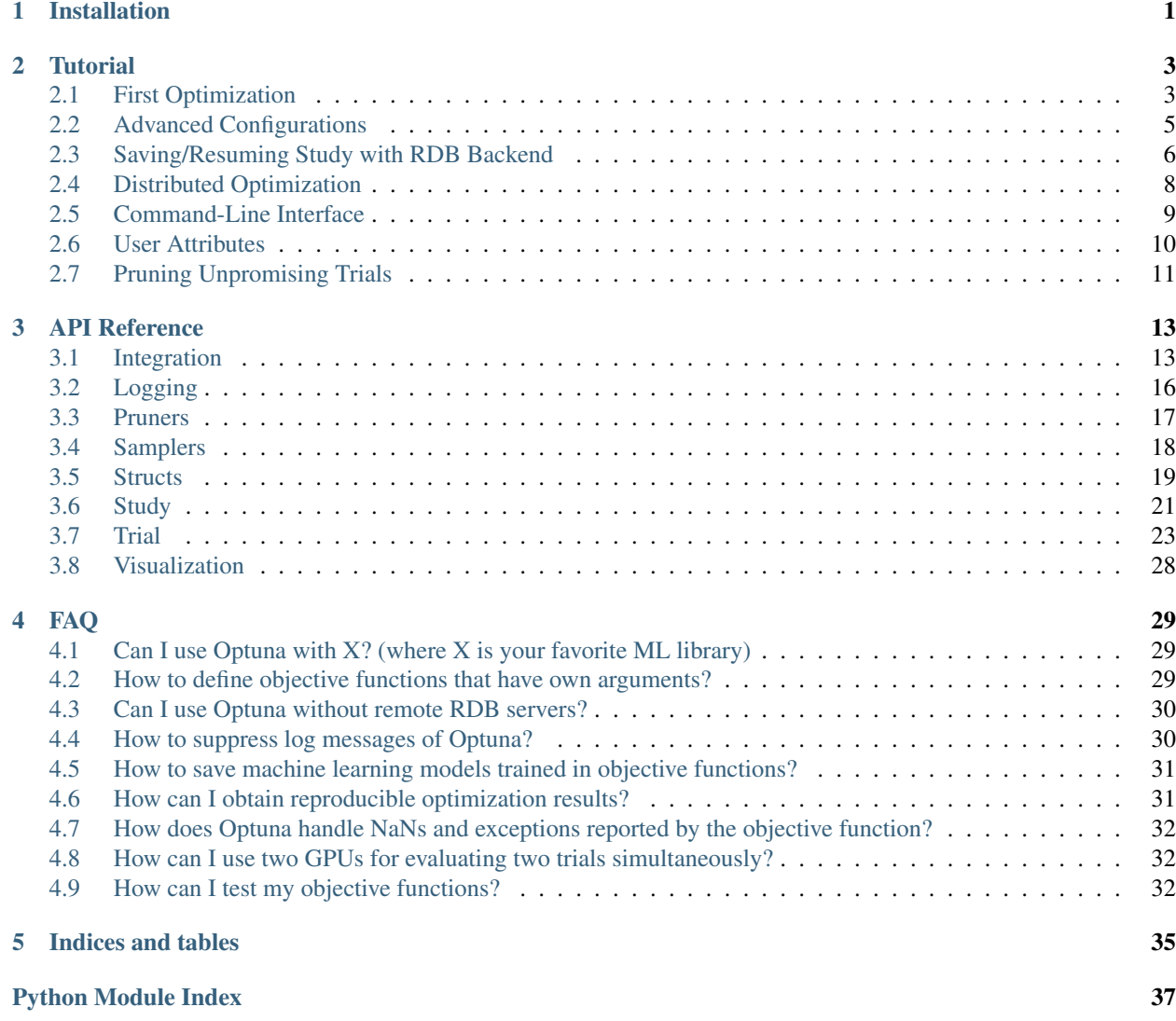

# CHAPTER 1

# Installation

<span id="page-4-2"></span><span id="page-4-0"></span>Optuna supports Python 2.7 and Python 3.5 or newer.

We recommend to install Optuna via pip:

\$ pip install optuna

You can also install the development version of Optuna from master branch of Git repository:

<span id="page-4-1"></span>\$ pip install git+https://github.com/pfnet/optuna.git

# CHAPTER 2

### **Tutorial**

### <span id="page-6-1"></span><span id="page-6-0"></span>**2.1 First Optimization**

### **2.1.1 Quadratic Function Example**

Let us try very simple optimization in IPython shell.

```
In [1]: import optuna
```
Here, we use a very simple quadratic function as an example of objective function.

```
In [2]: def objective(trial):
   ...: x = \text{trial.suggest\_uniform('x', -10, 10)}...: return (x - 2) \neq 2...:
```
Our goal is to find out  $x$  that minimizes the output of objective function, which we refer to as "optimization." During the optimization, Optuna repeatedly invokes and evaluates the objective function with different values of x.

A *[Trial](#page-26-1)* object corresponds to a single execution of the objective function and is internally instantiated upon each invocation of the function.

The *suggest* APIs (e.g., [suggest\\_uniform\(\)](#page-30-0)) are called inside the objective function to obtain parameters for a trial.

To start the optimization, we create a study object and pass the objective function to method  $\phi p \text{ t}$  in  $z \in (\ell)$  as follows.

```
In [3]: study = optuna.create_study()
In [4]: study.optimize(objective, n_trials=100)
[I 2018-05-09 10:03:22,469] Finished trial#0 resulted in value: 52.9345515866657.
˓→Current best value is 52.9345515866657 with parameters: {'x': -5.275613485244093}.
[I 2018-05-09 10:03:22,474] Finished trial #1 resulted in value: 32.82718929591965.
˓→Current best value is 32.82718929591965 with parameters: {'x': -3.7295016620924066}.
[I 2018-05-09 10:03:22,475] Finished trial#2 resulted in value: 46.89428737068025.
→Current best value is 32.82718929591965 with parameters: {'x': -3.7295016620924066}
                                                                          (continues on next page)
```
(continued from previous page)

```
[I 2018-05-09 10:03:22,476] Finished trial#3 resulted in value: 100.99613064563654.
˓→Current best value is 32.82718929591965 with parameters: {'x': -3.7295016620924066}.
[I 2018-05-09 10:03:22,477] Finished trial#4 resulted in value: 110.56391159932272.
˓→Current best value is 32.82718929591965 with parameters: {'x': -3.7295016620924066}.
[I 2018-05-09 10:03:22,478] Finished trial#5 resulted in value: 42.486606942847395.
˓→Current best value is 32.82718929591965 with parameters: {'x': -3.7295016620924066}.
[I 2018-05-09 10:03:22,479] Finished trial#6 resulted in value: 1.130813338091735.
˓→Current best value is 1.130813338091735 with parameters: {'x': 3.063397074517198}.
...
[I 2018-05-09 10:03:23,431] Finished trial#99 resulted in value: 8.760381111220335.
˓→Current best value is 0.0026232243068543526 with parameters: {'x': 1.
\rightarrow9487825780924659}.
In [5]: study.best_params
Out[5]: {'x': 1.9487825780924659}
```
We can see that Optuna found the best x value 1.9487825780924659, which is close to the optimal value of 2.

Note: In practice, it is expected that training of machine learning algorithms is invoked in objective functions, and metrics such as loss or error are reported.

### **2.1.2 Study Object**

Let us clarify the terminology in Optuna as follows.

- Trial: A single call of the objective function.
- Study: An optimization session, i.e., a set of trials.
- **Parameter**: A variable whose value is to be optimized, e.g., x in the above example.

In Optuna, we use study object to manage optimization. Method [create\\_study\(\)](#page-25-0) returns a study object. A study object has useful properties to analyze the optimization outcome.

```
In [5]: study.best_params
Out[5]: {'x': 1.9926578647650126}
In [6]: study.best_value
Out[6]: 5.390694980884334e-05
In [7]: study.best_trial
Out[7]: FrozenTrial(number=26, state=<TrialState.COMPLETE: 1>, params={'x': 1.
˓→9926578647650126}, user_attrs={}, system_attrs={'_number': 26}, value=5.
˓→390694980884334e-05, intermediate_values={}, datetime_start=datetime.datetime(2018,
→5, 9, 10, 23, 0, 87060), datetime_complete=datetime.datetime(2018, 5, 9, 10, 23, 0,
˓→91010), params_in_internal_repr={'x': 1.9926578647650126}, trial_id=26)
In [8]: study.trials # all trials
Out[8]:
[FrozenTrial(number=0, state=<TrialState.COMPLETE: 1>, params={'x': -4.
˓→219801301030433}, user_attrs={}, system_attrs={'_number': 0}, value=38.
˓→685928224299865, intermediate_values={}, datetime_start=datetime.datetime(2018, 5,
→9, 10, 22, 59, 983824), datetime_complete=datetime.datetime(2018, 5, 9, 10, 22, 59,
˓→984053), params_in_internal_repr={'x': -4.219801301030433}, trial_id=0),
...
user_attrs={}, system_attrs={'_number': 99}, value=8.2881000286123179, intermediate_
→values={}, datetime_start=datetime.datetime(2018, 5, 9, 10, 23, 0, 8864commings on next page)
˓→datetime_complete=datetime.datetime(2018, 5, 9, 10, 23, 0, 891347), params_in_
```
4.8789060472013182}, trial\_id=99)]

(continued from previous page)

```
In [9]: len(study.trials)
Out[9]: 100
```
By executing  $optimize()$  again, we can continue the optimization.

```
In [10]: study.optimize(objective, n_trials=100)
...
In [11]: len(study.trials)
Out[11]: 200
```
## <span id="page-8-0"></span>**2.2 Advanced Configurations**

### **2.2.1 Defining Parameter Spaces**

Currently, we support five kinds of parameters.

```
def objective(trial):
    # Categorical parameter
   optimizer = trial.suggest_categorical('optimizer', ['MomentumSGD', 'Adam'])
    # Int parameter
   num_layers = trial.suggest_int('num_layers', 1, 3)
    # Uniform parameter
   dropout_rate = trial.suggest_uniform('dropout_rate', 0.0, 1.0)
    # Loguniform parameter
   learning_rate = trial.suggest_loguniform('learning_rate', 1e-5, 1e-2)
    # Discrete-uniform parameter
   drop_path_rate = trial.suggest_discrete_uniform('drop_path_rate', 0.0, 1.0, 0.1)
    ...
```
### **2.2.2 Branches and Loops**

You can use branches or loops depending on parameter values.

```
def objective(trial):
   classifier_name = trial.suggest_categorical('classifier', ['SVC', 'RandomForest'])
   if classifier_name == 'SVC':
       svc_c = trial.suggest_loguniform('svc_c', 1e-10, 1e10)
       classifier_obj = sklearn.svm.SVC(C=svc_c)
   else:
       rf_max_depth = int(trial.suggest_loguniform('rf_max_depth', 2, 32))classifier_obj = sklearn.ensemble.RandomForestClassifier(max_depth=rf_max_
˓→depth)
    ...
```

```
def create_model(trial):
   n_layers = trial.suggest_int('n_layers', 1, 3)
   layers = []for i in range(n_layers):
       n_units = int(trial.suggest_loguniform('n_units_l{}'.format(i), 4, 128))
       layers.append(L.Linear(None, n_units))
       layers.append(F.relu)
   layers.append(L.Linear(None, 10))
   return chainer.Sequential(*layers)
```
Please also refer to [examples.](https://github.com/pfnet/optuna/tree/master/examples)

#### **Note on the Number of Parameters**

The difficulty of optimization increases roughly exponentially with regard to the number of parameters. That is, the number of necessary trials increases exponentially when you increase the number of parameters. We recommend not to add unimportant parameters.

### **2.2.3 Arguments for** *Study.optimize*

Method  $optimize()$  (and optuna study optimize CLI command as well) has several useful options such as timeout. Please refer to its docstring.

FYI: If you give neither n\_trials nor timeout options, the optimization continues until it receives a termination signal such as Ctrl+C or SIGTERM. This feature is useful for certain use cases, e.g., when it is hard to estimate computational costs required to optimize your objective function.

## <span id="page-9-0"></span>**2.3 Saving/Resuming Study with RDB Backend**

An RDB backend enables persistent experiments (i.e., to save and resume a study) as well as access to history of studies. In addition, we can run multi-node optimization tasks with this feature, which is described in *[Distributed](#page-11-0) [Optimization](#page-11-0)*.

In this section, let's try simple examples running on a local environment with SQLite DB.

Note: You can also utilize other RDB backends, e.g., PostgreSQL or MySQL, by setting the storage argument to the DB's URL. Please refer to [SQLAlchemy's document](https://docs.sqlalchemy.org/en/latest/core/engines.html#database-urls) for how to set up the URL.

### **2.3.1 New Study**

We can create a persistent study by calling  $create\_study$  () function as follows. An SQLite file example.db is automatically initialized with a new study record.

```
import optuna
study_name = 'example-study' # Unique identifier of the study.
study = optuna.create_study(study_name=study_name, storage='sqlite:///example.db')
```
To run a study, call  $optimize()$  method passing an objective function.

```
def objective(trial):
    x = \text{trial.suggest\_uniform('x', -10, 10)}return (x - 2) * * 2study.optimize(objective, n_trials=3)
```
### **2.3.2 Resume Study**

To resume a study, instantiate a [Study](#page-24-2) object passing the study name example-study and the DB URL sqlite:///example.db.

```
study = optuna.create_study(study_name='example-study', storage='sqlite:///example.db
˓→', load_if_exists=True)
study.optimize(objective, n_trials=3)
```
### **2.3.3 Experimental History**

We can access histories of studies and trials via the  $Study$  class. For example, we can get all trials of example-study as:

```
import optuna
study = optuna.create_study(study_name='example-study', storage='sqlite:///example.db
˓→', load_if_exists=True)
df = study.trials_dataframe()
```
The method  $trials\_dataframe$  () returns a pandas dataframe like:

```
number state value datetime_start datetime_
˓→complete params system_attrs
               x _number
   0 TrialState.COMPLETE 25.301959 2019-03-14 10:57:27.716141 2019-03-14
\rightarrow10:57:27.746354 -3.030105 0
   1 TrialState.COMPLETE 1.406223 2019-03-14 10:57:27.774461 2019-03-14
→10:57:27.835520 0.814157 1
   2 TrialState.COMPLETE 44.010366 2019-03-14 10:57:27.871365 2019-03-14
\rightarrow10:57:27.926247 -4.634031 2
   3 TrialState.COMPLETE 55.872181 2019-03-14 10:59:00.845565 2019-03-14
\rightarrow10:59:00.899305 9.474770 3
   4 TrialState.COMPLETE 113.039223 2019-03-14 10:59:00.921534 2019-03-14
\rightarrow10:59:00.947233 -8.631991 4
    5 TrialState.COMPLETE 57.319570 2019-03-14 10:59:00.985909 2019-03-14
→10:59:01.028819 9.570969 5
```
A [Study](#page-24-2) object also provides properties such as [trials](#page-25-2), [best\\_value](#page-24-3), [best\\_params](#page-24-4) (see also *[First Optimiza](#page-6-1)[tion](#page-6-1)*).

```
study.best_params # Get best parameters for the objective function.
study.best_value # Get best objective value.
study.best_trial # Get best trial's information.
study.trials # Get all trials' information.
```
### <span id="page-11-0"></span>**2.4 Distributed Optimization**

There is no complicated setup but just sharing the same study name among nodes/processes.

First, create a shared study using optuna create-study command (or using optuna.create study() in a Python script).

```
$ optuna create-study --study-name "distributed-example" --storage "sqlite:///example.
ightharpoonupdb"
[I 2018-10-31 18:21:57,885] A new study created with name: distributed-example
```
Then, write an optimization script. Let's assume that  $f \circ \circ \circ \circ \circ \circ$  contains the following code.

```
import optuna
def objective(trial):
    x = trial.\suggest\_uniform('x', -10, 10)return (x - 2) \neq 2if __name__ == ' __main__':
    study = optuna.Study(study_name='distributed-example', storage='sqlite:///example.
\leftrightarrowdb')
    study.optimize(objective, n_trials=100)
```
Finally, run the shared study from multiple processes. For example, run Process 1 in a terminal, and do Process 2 in another one. They get parameter suggestions based on shared trials' history.

Process 1:

```
$ python foo.py
[I 2018-10-31 18:46:44,308] Finished a trial resulted in value: 1.1097007755908204.
˓→Current best value is 0.00020881104123229936 with parameters: {'x': 2.
\rightarrow014450295541348}.
[I 2018-10-31 18:46:44,361] Finished a trial resulted in value: 0.5186699439824186.
˓→Current best value is 0.00020881104123229936 with parameters: {'x': 2.
\rightarrow014450295541348}.
...
```
Process 2 (the same command as process 1):

```
$ python foo.py
[I 2018-10-31 18:47:02,912] Finished a trial resulted in value: 29.821448668796563.
˓→Current best value is 0.00020881104123229936 with parameters: {'x': 2.
\rightarrow014450295541348}.
[I 2018-10-31 18:47:02,968] Finished a trial resulted in value: 0.7962498978463782.
˓→Current best value is 0.00020881104123229936 with parameters: {'x': 2.
\rightarrow014450295541348}.
...
```
Note: We do not recommend SQLite for large scale distributed optimizations because it may cause serious performance issues. Please consider to use another database engine like PostgreSQL or MySQL.

Note: Please avoid putting the SQLite database on NFS when running distributed optimizations. See also: [https:](https://www.sqlite.org/faq.html#q5) [//www.sqlite.org/faq.html#q5](https://www.sqlite.org/faq.html#q5)

## <span id="page-12-0"></span>**2.5 Command-Line Interface**

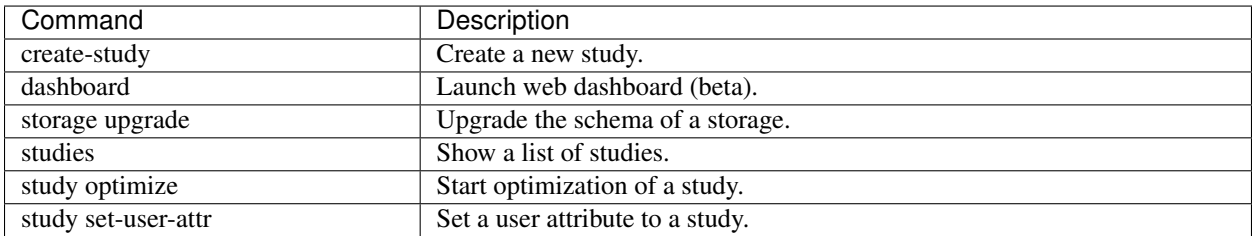

Optuna provides command-line interface as shown in the above table.

Let us assume you are not in IPython shell and writing Python script files instead. It is totally fine to write scripts like the following:

```
import optuna
def objective(trial):
   x = \text{trial.suggest\_uniform('x', -10, 10)}return (x - 2) * * 2if __name__ == '__main__':
    study = optuna.create_study()
    study.optimize(objective, n_trials=100)
    print('Best value: {} (params: {})\n'.format(study.best_value, study.best_params))
```
However, we can reduce boilerplate codes by using our optuna command. Let us assume that foo.py contains only the following code.

```
def objective(trial):
    x = \text{trial.suggest\_uniform('x', -10, 10)}return (x - 2) \neq 2
```
Even so, we can invoke the optimization as follows. (Don't care about --storage sqlite:///example.db for now, which is described in *[Saving/Resuming Study with RDB Backend](#page-9-0)*.)

```
$ cat foo.py
def objective(trial):
   x = \text{trial.suggest\_uniform('x', -10, 10)}return (x - 2) * * 2$ STUDY_NAME=`optuna create-study --storage sqlite:///example.db`
$ optuna study optimize foo.py objective --n-trials=100 --storage sqlite:///example.
→db --study $STUDY NAME
[I 2018-05-09 10:40:25,196] Finished a trial resulted in value: 54.353767789264026.
˓→Current best value is 54.353767789264026 with parameters: {'x': -5.372500782588228}.
[I 2018-05-09 10:40:25,197] Finished a trial resulted in value: 15.784266965526376.
˓→Current best value is 15.784266965526376 with parameters: {'x': 5.972941852774387}.
...
[I 2018-05-09 10:40:26,204] Finished a trial resulted in value: 14.704254135013741...
˓→Current best value is 2.280758099793617e-06 with parameters: {'x': 1.
˓→9984897821018828}.
```
Please note that  $f \circ \circ \circ \circ \circ \circ \circ \circ \circ$  only contains the definition of the objective function. By giving the script file name and the method name of objective function to optuna study optimize command, we can invoke the optimization.

### <span id="page-13-0"></span>**2.6 User Attributes**

This feature is to annotate experiments with user-defined attributes.

### **2.6.1 Adding User Attributes to Studies**

A [Study](#page-24-2) object provides [set\\_user\\_attr\(\)](#page-25-3) method to register a pair of key and value as an user-defined attribute. A key is supposed to be a  $str$ , and a value be any object serializable with  $\gamma$  ison.dumps.

```
import optuna
study = optuna.create_study(storage='sqlite:///example.db')
study.set_user_attr('contributors', ['Akiba', 'Sano'])
study.set_user_attr('dataset', 'MNIST')
```
We can access annotated attributes with user\_attr property.

study.user\_attrs # {'contributors': ['Akiba', 'Sano'], 'dataset': 'MNIST'}

StudySummary object, which can be retrieved by  $get\_all\_study\_summaries$  (), also contains user-defined attributes.

```
study_summaries = optuna.get_all_study_summaries('sqlite:///example.db')
study_summaries[0].user_attrs # {'contributors': ['Akiba', 'Sano'], 'dataset': 'MNIST
\leftrightarrow'}
```
#### See also:

optuna study set-user-attr command, which sets an attribute via command line interface.

### **2.6.2 Adding User Attributes to Trials**

As with [Study](#page-24-2), a [Trial](#page-26-1) object provides  $set\_user\_attr()$  method. Attributes are set inside an objective function.

```
def objective(trial):
    iris = sklearn.datasets.load_iris()
   x, y = \text{iris.data}, \text{iris.target}svc_c = trial.suggest_loguniform('svc_c', 1e-10, 1e10)
   clf = sklearn.svm.SVC(C=svc_c)
   accuracy = sklearn_model\_selection.cross_val_score(clf, x, y) .mean()trial.set_user_attr('accuracy', accuracy)
    return 1.0 - accuracy # return error for minimization
```
We can access annotated attributes as:

study.trials[0].user\_attrs # {'accuracy':  $0.83$ }

Note that, in this example, the attribute is not annotated to a  $Study$  but a single  $Triial$ .

## <span id="page-14-0"></span>**2.7 Pruning Unpromising Trials**

This feature automatically stops unpromising trials at the early stages of the training (a.k.a., automated early-stopping). Optuna provides interfaces to concisely implement the pruning mechanism in iterative training algorithms.

### **2.7.1 Activating Pruners**

To turn on the pruning feature, you need to call  $report()$  and  $should\_prune()$  after each step of the iterative training. [report\(\)](#page-27-1) periodically monitors the intermediate objective values. [should\\_prune\(\)](#page-28-0) decides termination of the trial that does not meet a predefined condition.

```
"""filename: prune.py"""
import sklearn.datasets
import sklearn.linear_model
import sklearn.model_selection
import optuna
def objective(trial):
    iris = sklearn.datasets.load_iris()
    classes = list(set(iris.target))
    train_x, test_x, train_y, test_y = \
        sklearn.model_selection.train_test_split(iris.data, iris.target, test_size=0.
˓→25, random_state=0)
   alpha = trial.suqqest\_loguniform('alpha', 1e-5, 1e-1)clf = sklearn.linear model.SGDClassifier(alpha=alpha)
    for step in range(100):
        clf.partial_fit(train_x, train_y, classes=classes)
        # Report intermediate objective value.
        intermediate_value = 1.0 - c1f.score(test_x, test_y)trial.report(intermediate_value, step)
        # Handle pruning based on the intermediate value.
        if trial.should_prune(step):
            raise optuna.structs.TrialPruned()
   return 1.0 - c1f. score(test x, test y)
# Set up the median stopping rule as the pruning condition.
study = optuna.create_study(pruner=optuna.pruners.MedianPruner())
study.optimize(objective, n_trials=20)
```
Executing the script above:

```
$ python prune.py
[I 2018-11-21 17:27:57,836] Finished trial#0 resulted in value: 0.052631578947368474.
˓→Current best value is 0.052631578947368474 with parameters: {'alpha': 0.
\rightarrow011428158279113485}.
[I 2018-11-21 17:27:57,963] Finished trial#1 resulted in value: 0.02631578947368418.
˓→Current best value is 0.02631578947368418 with parameters: {'alpha': 0.
˓→01862693201743629}.
[I 2018-11-21 17:27:58,164] Finished trial#2 resulted in value: 0.21052631578947367.
→Current best value is 0.02631578947368418 with parameters: {'alpha': 0. (continues on next page)
\rightarrow01862693201743629}.
```
(continued from previous page)

```
[I 2018-11-21 17:27:58,333] Finished trial#3 resulted in value: 0.02631578947368418.
˓→Current best value is 0.02631578947368418 with parameters: {'alpha': 0.
˓→01862693201743629}.
[I 2018-11-21 17:27:58,617] Finished trial#4 resulted in value: 0.23684210526315785.
˓→Current best value is 0.02631578947368418 with parameters: {'alpha': 0.
˓→01862693201743629}.
[I 2018-11-21 17:27:58,642] Setting status of trial#5 as TrialState.PRUNED.
[I 2018-11-21 17:27:58,666] Setting status of trial#6 as TrialState.PRUNED.
[I 2018-11-21 17:27:58,675] Setting status of trial#7 as TrialState.PRUNED.
[I 2018-11-21 17:27:59,183] Finished trial#8 resulted in value: 0.39473684210526316.
˓→Current best value is 0.02631578947368418 with parameters: {'alpha': 0.
˓→01862693201743629}.
[I 2018-11-21 17:27:59,202] Setting status of trial#9 as TrialState.PRUNED.
...
```
We can see Setting status of trial#{} as TrialState.PRUNED in the log messages. This means several trials are stopped before they finish all iterations.

### **2.7.2 Integration Modules for Pruning**

To implement pruning mechanism in much simpler forms, Optuna provides integration modules for the following libraries.

- XGBoost: [optuna.integration.XGBoostPruningCallback](#page-19-1)
- LightGBM: [optuna.integration.LightGBMPruningCallback](#page-17-0)
- Chainer: [optuna.integration.ChainerPruningExtension](#page-16-2)
- Keras: [optuna.integration.KerasPruningCallback](#page-17-1)
- TensorFlow [optuna.integration.TensorFlowPruningHook](#page-18-0)
- MXNet [optuna.integration.MXNetPruningCallback](#page-18-1)

For example, [XGBoostPruningCallback](#page-19-1) introduces pruning without directly changing the logic of training iteration. (See also [example](https://github.com/pfnet/optuna/blob/master/examples/pruning/xgboost_integration.py) for the entire script.)

```
pruning_callback = optuna.integration.XGBoostPruningCallback(trial, 'validation-error
˓→')
bst = xgb.train(param, dtrain, evals=[(dtest, 'validation')], callbacks=[pruning_
˓→callback])
```
# CHAPTER 3

## API Reference

### <span id="page-16-3"></span><span id="page-16-1"></span><span id="page-16-0"></span>**3.1 Integration**

<span id="page-16-2"></span>**class** optuna.integration.**ChainerPruningExtension**(*trial*, *observation\_key*, *pruner\_trigger*) Chainer extension to prune unpromising trials.

#### **Example**

Add a pruning extension which observes validation losses to [Chainer Trainer.](https://docs.chainer.org/en/stable/reference/generated/chainer.training.Trainer.html)

```
trainer.extend(
   ChainerPruningExtension(trial, 'validation/main/loss', (1, 'epoch')))
```
#### **Parameters**

- **trial** A [Trial](#page-26-1) corresponding to the current evaluation of the objective function.
- **observation\_key** An evaluation metric for pruning, e.g., main/loss and validation/main/accuracy. Please refer to [chainer.Reporter reference](https://docs.chainer.org/en/stable/reference/util/generated/chainer.Reporter.html) for further details.
- **pruner\_trigger** A trigger to execute pruning. pruner\_trigger is an instance of [IntervalTrigger](https://docs.chainer.org/en/stable/reference/generated/chainer.training.triggers.IntervalTrigger.html) or [ManualScheduleTrigger.](https://docs.chainer.org/en/stable/reference/generated/chainer.training.triggers.ManualScheduleTrigger.html) [IntervalTrigger](https://docs.chainer.org/en/stable/reference/generated/chainer.training.triggers.IntervalTrigger.html) can be specified by a tuple of the interval length and its unit like (1, 'epoch').

```
class optuna.integration.ChainerMNStudy(study, comm)
    A wrapper of Study to incorporate Optuna with ChainerMN.
```
#### See also:

ChainerMN[Study](#page-24-2) provides the same interface as *Study*. Please refer to *[optuna.study.Study](#page-24-2)* for further details.

#### <span id="page-17-2"></span>**Example**

Optimize an objective function that trains neural network written with ChainerMN.

```
comm = chainermn.create_communicator('naive')
study = optuna.Study(study_name, storage_url)
chainermn_study = optuna.integration.ChainerMNStudy(study, comm)
chainermn_study.optimize(objective, n_trials=25)
```
#### **Parameters**

- **study** A [Study](#page-24-2) object.
- **comm** A [ChainerMN communicator.](https://docs.chainer.org/en/stable/chainermn/reference/index.html#communicators)
- **optimize**(*func*, *n\_trials=None*, *timeout=None*, *catch=(<class 'Exception'>*, *)*) Optimize an objective function.

This method provides the same interface as  $optuna$ .  $study$ .  $Study$ .  $optimize$  () except the absence of n\_jobs argument.

```
class optuna.integration.KerasPruningCallback(trial, monitor)
     Keras callback to prune unpromising trials.
```
#### **Example**

Add a pruning callback which observes validation losses.

model.fit(X, y, callbacks=KerasPruningCallback(trial, 'val\_loss'))

#### **Parameters**

- **trial** A *[Trial](#page-26-1)* corresponding to the current evaluation of the objective function.
- **monitor** An evaluation metric for pruning, e.g., val\_loss and val\_acc. Please refer to [keras.Callback reference](https://keras.io/callbacks/#callback) for further details.
- <span id="page-17-0"></span>**class** optuna.integration.**LightGBMPruningCallback**(*trial*, *metric*, *valid\_name='valid\_0'*) Callback for LightGBM to prune unpromising trials.

#### **Example**

Add a pruning callback which observes validation scores to training of a LightGBM model.

```
param = {'objective': 'binary', 'metric': 'binary_error'}
pruning_callback = LightGBMPruningCallback(trial, 'binary_error')
gbm = lgb.train(param, dtrain, valid_sets=[dtest], callbacks=[pruning_callback])
```
#### **Parameters**

- **trial** A *[Trial](#page-26-1)* corresponding to the current evaluation of the objective function.
- **metric** An evaluation metric for pruning, e.g., binary\_error and multi\_error. Please refer to [LightGBM reference](https://lightgbm.readthedocs.io/en/latest/Parameters.html#metric) for further details.

<span id="page-18-2"></span>• **valid\_name** – The name of the target validation. Validation names are specified by valid\_names option of [train method.](https://lightgbm.readthedocs.io/en/latest/Python-API.html#lightgbm.train) If omitted, valid\_0 is used which is the default name of the first validation. Note that this argument will be ignored if you are calling [cv method](https://lightgbm.readthedocs.io/en/latest/Python-API.html#lightgbm.cv) instead of train method.

<span id="page-18-1"></span>**class** optuna.integration.**MXNetPruningCallback**(*trial*, *eval\_metric*) MXNet callback to prune unpromising trials.

#### **Example**

Add a pruning callback which observes validation accuracy.

```
model.fit(train_data=X, eval_data=Y,
          eval_end_callback=MXNetPruningCallback(trial, eval_metric='accuracy'))
```
#### **Parameters**

- **trial** A *[Trial](#page-26-1)* corresponding to the current evaluation of the objective function.
- **eval\_metric** An evaluation metric name for pruning, e.g., cross-entropy and accuracy. If using default metrics like mxnet.metrics.Accuracy, use it's default metric name. For custom metrics, use the metric\_name provided to constructor. Please refer to [mxnet.metrics reference](https://mxnet.apache.org/api/python/metric/metric.html) for further details.

<span id="page-18-0"></span>**class** optuna.integration.**TensorFlowPruningHook**(*trial*, *estimator*, *metric*, *run\_every\_steps*, *is\_higher\_better=None*)

TensorFlow SessionRunHook to prune unpromising trials.

#### **Example**

Add a pruning SessionRunHook for a TensorFlow's Estimator.

```
pruning_hook = TensorFlowPruningHook(
   trial=trial,
   estimator=clf,
   metric="accuracy",
    is_higher_better=True,
    run_every_steps=10,
)
hooks = [pruning_hook]
tf.estimator.train_and_evaluate(
    clf,
    tf.estimator.TrainSpec(input_fn=train_input_fn, max_steps=500, hooks=hooks),
    eval_spec
)
```
#### **Parameters**

- **trial** A [Trial](#page-26-1) corresponding to the current evaluation of the objective function.
- **estimator** An estimator which you will use.
- **metric** An evaluation metric for pruning, e.g., accuracy and loss.
- **run\_every\_steps** An interval to watch the summary file.

• is higher better – Please do not use this argument because this class refers to [StudyDirection](#page-22-1) to check whether the current study is minimize or maximize.

<span id="page-19-5"></span><span id="page-19-1"></span>**class** optuna.integration.**XGBoostPruningCallback**(*trial*, *observation\_key*) Callback for XGBoost to prune unpromising trials.

#### **Example**

Add a pruning callback which observes validation errors to training of an XGBoost model.

```
pruning_callback = XGBoostPruningCallback(trial, 'validation-error')
bst = xgb.train(param, dtrain, evals=[(dtest, 'validation')],
                callbacks=[pruning_callback])
```
#### Parameters

- **trial** A [Trial](#page-26-1) corresponding to the current evaluation of the objective function.
- **observation\_key** An evaluation metric for pruning, e.g., validation-error and validation-merror. Please refer to eval\_metric in [XGBoost reference](https://xgboost.readthedocs.io/en/latest/parameter.html) for further details.

# <span id="page-19-4"></span><span id="page-19-0"></span>**3.2 Logging**

optuna.logging.**get\_verbosity**()

Return the current level for the Optuna's root logger.

Returns Logging level, e.g., optuna.logging.DEBUG and optuna.logging.INFO.

Note: Optuna has following logging levels:

- optuna.logging.CRITICAL, optuna.logging.FATAL
- optuna.logging.ERROR
- optuna.logging.WARNING, optuna.logging.WARN
- optuna.logging.INFO
- optuna.logging.DEBUG

<span id="page-19-3"></span>optuna.logging.**set\_verbosity**(*verbosity*)

Set the level for the Optuna's root logger.

Parameters **verbosity** – Logging level, e.g., optuna.logging.DEBUG and optuna. logging.INFO.

```
optuna.logging.disable_default_handler()
     Disable the default handler of the Optuna's root logger.
```
#### **Example**

Stop and then resume logging to standard output.

```
>> study = optuna.create_study()
>> optuna.logging.disable_default_handler()
>> study.optimize(objective, n trials=10)
>> len(study.trials)
10
>> optuna.logging.enable_default_handler()
>> study.optimize(objective, n_trials=10)
[I 2018-11-07 16:11:28,285] Finished a trial resulted in value: 3787.44371584515.
\leftrightarrow...
```
optuna.logging.**enable\_default\_handler**()

Enable the default handler of the Optuna's root logger.

<span id="page-20-2"></span>Please refer to the example shown in [disable\\_default\\_handler\(\)](#page-19-2).

### <span id="page-20-0"></span>**3.3 Pruners**

```
class optuna.pruners.MedianPruner(n_startup_trials=5, n_warmup_steps=0)
```
Pruner using the median stopping rule.

Prune if the trial's best intermediate result is worse than median of intermediate results of previous trials at the same step.

#### **Example**

We minimize an objective function with the median stopping rule.

```
>>> from optuna import create_study
>>> from optuna.pruners import MedianPruner
>>>
>>> def objective(trial):
>>> ...
>>>
>>> study = create_study(pruner=MedianPruner())
>>> study.optimize(objective)
```
#### Parameters

- **n\_startup\_trials** Pruning is disabled until the given number of trials finish in the same study.
- **n\_warmup\_steps** Pruning is disabled until the trial reaches the given number of step.

**class** optuna.pruners.**SuccessiveHalvingPruner**(*min\_resource=1*, *reduction\_factor=4*, *min\_early\_stopping\_rate=0*)

Pruner using Asynchronous Successive Halving Algorithm.

[Successive Halving](https://arxiv.org/abs/1502.07943) is a bandit-based algorithm to identify the best one among multiple configurations. This class implements an asynchronous version of Successive Halving. Please refer to the paper of [Asynchronous](http://arxiv.org/abs/1810.05934) [Successive Halving](http://arxiv.org/abs/1810.05934) for detailed descriptions.

Note that, this class does not take care of the parameter for the maximum resource, referred to as  $R$  in the paper. The maximum resource allocated to a trial is typically limited inside the objective function (e.g., step number in [simple.py,](https://github.com/pfnet/optuna/tree/c5777b3e/examples/pruning/simple.py#L31) EPOCH number in chainer integration.py).

#### <span id="page-21-5"></span>**Example**

We minimize an objective function with SuccessiveHalvingPruner.

```
>>> from optuna import create_study
>>> from optuna.pruners import SuccessiveHalvingPruner
>>>
>>> def objective(trial):
>>> ...
>>>
>>> study = create_study(pruner=SuccessiveHalvingPruner())
>>> study.optimize(objective)
```
#### Parameters

• **min\_resource** – A parameter for specifying the minimum resource allocated to a trial (in the [paper](http://arxiv.org/abs/1810.05934) this parameter is referred to as  $r$ ).

A trial is never pruned until it executes min\_resource  $\times$  reduction\_factor<sup>min\_early\_stopping\_rate</sup> steps (i.e., the completion point of the first rung). When the trial completes the first rung, it will be promoted to the next rung only if the value of the trial is placed in the top  $\frac{1}{\text{reduction}_\text{factor}}$  fraction of the all trials that already have reached the point (otherwise it will be pruned there). If the trial won the competition, it runs until the next completion point  $(i.e., min\_resource \times reduction\_factor^{(min\_early\_stopping\_rate+rung)}$  steps) and repeats the same procedure.

- **reduction\_factor** A parameter for specifying reduction factor of promotable trials (in the [paper](http://arxiv.org/abs/1810.05934) this parameter is referred to as  $\eta$ ). At the completion point of each rung, about  $\frac{1}{\text{reduction\_factor}}$  trials will be promoted.
- **min\_early\_stopping\_rate** A parameter for specifying the minimum earlystopping rate (in the [paper](http://arxiv.org/abs/1810.05934) this parameter is referred to as  $s$ ).

### <span id="page-21-2"></span><span id="page-21-0"></span>**3.4 Samplers**

<span id="page-21-3"></span>**class** optuna.samplers.**RandomSampler**(*seed=None*) Sampler using random sampling.

#### **Example**

```
>>> study = optuna.create_study(sampler=RandomSampler())
>>> study.optimize(objective, direction='minimize')
```
Args: seed: Seed for random number generator.

```
class optuna.samplers.TPESampler(consider_prior=True, prior_weight=1.0, con-
                                    sider_magic_clip=True, consider_endpoints=False,
                                    n_startup_trials=10, n_ei_candidates=24,
                                    gamma=<function default_gamma>, weights=<function
                                    default_weights>, seed=None)
```
### <span id="page-22-7"></span><span id="page-22-0"></span>**3.5 Structs**

#### <span id="page-22-2"></span>**class** optuna.structs.**TrialState**

State of a [Trial](#page-26-1).

#### **RUNNING**

The  $Trial$  is running.

#### **COMPLETE**

The *[Trial](#page-26-1)* has been finished without any error.

#### **PRUNED**

The [Trial](#page-26-1) has been pruned with [TrialPruned](#page-23-0).

#### <span id="page-22-6"></span>**FAIL**

The [Trial](#page-26-1) has failed due to an uncaught error.

#### <span id="page-22-1"></span>**class** optuna.structs.**StudyDirection**

Direction of a *[Study](#page-24-2)*.

#### **NOT\_SET**

Direction has not been set.

#### **MNIMIZE**

[Study](#page-24-2) minimizes the objective function.

#### **MAXIMIZE**

[Study](#page-24-2) maximizes the objective function.

#### <span id="page-22-5"></span><span id="page-22-4"></span>**class** optuna.structs.**FrozenTrial**

Status and results of a [Trial](#page-26-1).

#### **number**

Unique and consecutive number of  $Trial$  for each  $Study$ . Note that this field uses zero-based numbering.

#### **state**

[TrialState](#page-22-2) of the [Trial](#page-26-1).

#### **value**

Objective value of the  $Trial.$  $Trial.$ 

#### **datetime\_start**

Datetime where the [Trial](#page-26-1) started.

#### **datetime\_complete**

Datetime where the *[Trial](#page-26-1)* finished.

#### <span id="page-22-3"></span>**params**

Dictionary that contains suggested parameters.

#### **distributions**

Dictionary that contains the distributions of [params](#page-22-3).

#### **user\_attrs**

Dictionary that contains the attributes of the [Trial](#page-26-1) set with [optuna.trial.Trial.](#page-27-0) [set\\_user\\_attr\(\)](#page-27-0).

#### **system\_attrs**

Dictionary that contains the attributes of the  $Trial$  internally set by Optuna.

#### **intermediate\_values**

Intermediate objective values set with [optuna.trial.Trial.report\(\)](#page-27-1).

#### <span id="page-23-2"></span>**params\_in\_internal\_repr**

Optuna's internal representation of  $params.$  $params.$  Note that this field is not supposed to be used by library users.

#### **trial\_id**

Optuna's internal identifier of the  $Triall$  $Triall$ . Note that this field is not supposed to be used by library users. Instead, please use [number](#page-22-4) and study id to identify a [Trial](#page-26-1).

#### <span id="page-23-1"></span>**class** optuna.structs.**StudySummary**

Basic attributes and aggregated results of a [Study](#page-24-2).

See also [optuna.study.get\\_all\\_study\\_summaries\(\)](#page-26-2).

#### **study\_id**

Identifier of the [Study](#page-24-2).

#### **study\_name**

Name of the [Study](#page-24-2).

#### **direction**

[StudyDirection](#page-22-1) of the [Study](#page-24-2).

#### **best\_trial**

[FrozenTrial](#page-22-5) with best objective value in the [Study](#page-24-2).

#### **user\_attrs**

Dictionary that contains the attributes of the *[Study](#page-24-2)* set with [optuna.study.Study.](#page-25-3) [set\\_user\\_attr\(\)](#page-25-3).

#### **system\_attrs**

Dictionary that contains the attributes of the  $Study$  internally set by Optuna.

#### **n\_trials**

The number of trials ran in the  $Study$ .

#### **datetime\_start**

Datetime where the *[Study](#page-24-2)* started.

#### **class** optuna.structs.**OptunaError** Base class for Optuna specific errors.

### <span id="page-23-0"></span>**class** optuna.structs.**TrialPruned**

Exception for pruned trials.

This error tells a trainer that the current  $Trial$  was pruned. It is supposed to be raised after  $optuna$ .trial. [Trial.should\\_prune\(\)](#page-28-0) as shown in the following example.

#### **Example**

```
>>> def objective(trial):
>>> ...
>>> for step in range(n_train_iter):
>>> ...
>>> if trial.should_prune(step):
>>> raise TrailPruned()
```
#### **class** optuna.structs.**CLIUsageError** Exception for CLI.

CLI raises this exception when it receives invalid configuration.

#### <span id="page-24-7"></span>**class** optuna.structs.**StorageInternalError** Exception for storage operation.

This error is raised when an operation failed in backend DB of storage.

<span id="page-24-5"></span>**class** optuna.structs.**DuplicatedStudyError**

Exception for a duplicated study name.

This error is raised when a specified study name already exists in the storage.

# <span id="page-24-6"></span><span id="page-24-0"></span>**3.6 Study**

<span id="page-24-2"></span>**class** optuna.study.**Study**(*study\_name*, *storage*, *sampler=None*, *pruner=None*) A study corresponds to an optimization task, i.e., a set of trials.

Note that the direct use of this constructor is not recommended.

This object provides interfaces to run a new  $Trial$ , access trials' history, set/get user-defined attributes of the study itself.

For creating and loading studies, please refer to the documentation of  $create\_study()$  and [load\\_study\(\)](#page-26-3) respectively.

#### Parameters

- **study\_name** Study's name. Each study has a unique name as an identifier.
- **storage** Database URL such as sqlite:///example.db. Optuna internally uses [SQLAlchemy](https://www.sqlalchemy.org/) to handle databases. Please refer to [SQLAlchemy's document](https://docs.sqlalchemy.org/en/latest/core/engines.html#database-urls) for further details.
- **sampler** A sampler object that implements background algorithm for value suggestion. If None is specified, [TPESampler](#page-21-1) is used as the default. See also [samplers](#page-21-2).
- **pruner** A pruner object that decides early stopping of unpromising trials. If None is specified, [MedianPruner](#page-20-1) is used as the default. See also [pruners](#page-20-2).

#### <span id="page-24-4"></span>**best\_params**

Return parameters of the best trial in the  $Study$ .

Returns A dictionary containing parameters of the best trial.

#### **best\_trial**

Return the best trial in the  $Study$ .

Returns A [FrozenTrial](#page-22-5) object of the best trial.

#### <span id="page-24-3"></span>**best\_value**

Return the best objective value in the  $Study$ .

Returns A float representing the best objective value.

#### **direction**

Return the direction of the  $Study$ .

Returns A [StudyDirection](#page-22-1) object.

<span id="page-24-1"></span>**optimize**(*func*, *n\_trials=None*, *timeout=None*, *n\_jobs=1*, *catch=(<class 'Exception'>*, *)*) Optimize an objective function.

#### **Parameters**

• **func** – A callable that implements objective function.

- <span id="page-25-4"></span>• **n** trials – The number of trials. If this argument is set to None, there is no limitation on the number of trials. If timeout is also set to None, the study continues to create trials until it receives a termination signal such as Ctrl+C or SIGTERM.
- **timeout** Stop study after the given number of second(s). If this argument is set to None, the study is executed without time limitation. If n\_trials is also set to None, the study continues to create trials until it receives a termination signal such as Ctrl+C or SIGTERM.
- **n\_jobs** The number of parallel jobs. If this argument is set to  $-1$ , the number is set to CPU counts.
- **catch** A study continues to run even when a trial raises one of exceptions specified in this argument. Default is [\(Exception,](https://docs.python.org/3/library/exceptions.html#Exception)), where all non-exit exceptions are handled by this logic.

#### <span id="page-25-3"></span>**set\_user\_attr**(*key*, *value*)

Set a user attribute to the  $Study$ .

#### **Parameters**

- **key** A key string of the attribute.
- **value** A value of the attribute. The value should be JSON serializable.

#### <span id="page-25-2"></span>**trials**

Return all trials in the *[Study](#page-24-2)*.

Returns A list of [FrozenTrial](#page-22-5) objects.

#### <span id="page-25-1"></span>**trials\_dataframe**(*include\_internal\_fields=False*)

Export trials as a pandas [DataFrame.](http://pandas.pydata.org/pandas-docs/stable/generated/pandas.DataFrame.html)

The [DataFrame](http://pandas.pydata.org/pandas-docs/stable/generated/pandas.DataFrame.html) provides various features to analyze studies. It is also useful to draw a histogram of objective values and to export trials as a CSV file. Note that DataFrames returned by  $trials\_dataframe()$ employ [MultiIndex,](https://pandas.pydata.org/pandas-docs/stable/advanced.html) and columns have a hierarchical structure. Please refer to the example below to access DataFrame elements.

#### **Example**

Get an objective value and a value of parameter  $x$  in the first row.

```
>>> df = study.trials_dataframe()
>>> df
>>> df.value[0]
0.0
>>> df.params.x[0]
1.0
```
Parameters include\_internal\_fields - By default, internal fields of [FrozenTrial](#page-22-5) are excluded from a DataFrame of trials. If this argument is True, they will be included in the DataFrame.

**Returns** A pandas [DataFrame](http://pandas.pydata.org/pandas-docs/stable/generated/pandas.DataFrame.html) of trials in the  $Study$ .

#### <span id="page-25-0"></span>**user\_attrs**

Return user attributes.

Returns A dictionary containing all user attributes.

<span id="page-26-5"></span>optuna.study.**create\_study**(*storage=None*, *sampler=None*, *pruner=None*, *study\_name=None*, *direction='minimize'*, *load\_if\_exists=False*)

Create a new [Study](#page-24-2).

#### Parameters

- **storage** Database URL. If this argument is set to None, in-memory storage is used, and the  $Study$  will not be persistent.
- **sampler** A sampler object that implements background algorithm for value suggestion. See also [samplers](#page-21-2).
- **pruner** A pruner object that decides early stopping of unpromising trials. See also [pruners](#page-20-2).
- **study\_name** Study's name. If this argument is set to None, a unique name is generated automatically.
- **direction** Direction of optimization. Set minimize for minimization and maximize for maximization.
- **load if exists** Flag to control the behavior to handle a conflict of study names. In the case where a study named study\_name already exists in the storage, a [DuplicatedStudyError](#page-24-5) is raised if load if exists is set to False. Otherwise, the creation of the study is skipped, and the existing one is returned.

Returns A [Study](#page-24-2) object.

<span id="page-26-3"></span>optuna.study.**load\_study**(*study\_name*, *storage*, *sampler=None*, *pruner=None*) Load the existing  $Study$  that has the specified name.

#### **Parameters**

- **study\_name** Study's name. Each study has a unique name as an identifier.
- **storage** Database URL such as sqlite:///example.db. Optuna internally uses [SQLAlchemy](https://www.sqlalchemy.org/) to handle databases. Please refer to [SQLAlchemy's document](https://docs.sqlalchemy.org/en/latest/core/engines.html#database-urls) for further details.
- **sampler** A sampler object that implements background algorithm for value suggestion. If None is specified, [TPESampler](#page-21-1) is used as the default. See also [samplers](#page-21-2).
- **pruner** A pruner object that decides early stopping of unpromising trials. If None is specified, [MedianPruner](#page-20-1) is used as the default. See also [pruners](#page-20-2).

<span id="page-26-2"></span>optuna.study.**get\_all\_study\_summaries**(*storage*) Get all history of studies stored in a specified storage.

Parameters **storage** – Database URL.

Returns List of study history summarized as  $StudySummary$  objects.

### <span id="page-26-4"></span><span id="page-26-0"></span>**3.7 Trial**

<span id="page-26-1"></span>**class** optuna.trial.**Trial**(*study*, *trial\_id*)

A trial is a process of evaluating an objective function.

This object is passed to an objective function and provides interfaces to get parameter suggestion, manage the trial's state, and set/get user-defined attributes of the trial.

<span id="page-27-3"></span>Note that this object is seamlessly instantiated and passed to the objective function behind  $optuna.setudy$ . Study.  $optimize()$  method (as well as optimize function); hence, in typical use cases, library users do not care about instantiation of this object.

#### Parameters

- **study** A [Study](#page-24-2) object.
- **trial\_id** A trial ID that is automatically generated.

#### **distributions**

Return distributions of parameters to be optimized.

Returns A dictionary containing all distributions.

#### <span id="page-27-2"></span>**number**

Return trial's number which is consecutive and unique in a study.

Returns A trial number.

#### **params**

Return parameters to be optimized.

Returns A dictionary containing all parameters.

#### <span id="page-27-1"></span>**report**(*value*, *step=None*)

Report an objective function value.

If step is set to None, the value is stored as a final value of the trial. Otherwise, it is saved as an intermediate value.

#### **Example**

Report intermediate scores of [SGDClassifier](https://scikit-learn.org/stable/modules/generated/sklearn.linear_model.SGDClassifier.html) training

```
>>> def objective(trial):
>>> ...
>>> clf = sklearn.linear_model.SGDClassifier()
>>> for step in range(100):
>>> clf.partial_fit(x_train , y_train , classes)
>>> intermediate_value = clf.score(x_val , y_val)
>>> trial.report(intermediate_value, step=step)
>>> if trial.should_prune(step):
>>> raise TrialPruned()
>>> ...
```
#### Parameters

- **value** A value returned from the objective function.
- **step** Step of the trial (e.g., Epoch of neural network training).

#### <span id="page-27-0"></span>**set\_user\_attr**(*key*, *value*)

Set user attributes to the trial.

The user attributes in the trial can be access via  $optuna.train.rrial.wser\_atters()$ .

#### <span id="page-28-1"></span>**Example**

Save fixed hyperparameters of neural network training:

```
>>> def objective(trial):
>>> ...
>>> trial.set_user_attr('BATCHSIZE', 128)
>>>
>>> study.best_trial.user_attrs
{'BATCHSIZE': 128}
```
#### Parameters

- **key** A key string of the attribute.
- **value** A value of the attribute. The value should be JSON serializable.

#### <span id="page-28-0"></span>**should\_prune**(*step*)

Judge whether the trial should be pruned.

This method calls prune method of the pruner, which judges whether the trial should be pruned at the given step. Please refer to the example code of [optuna.trial.Trial.report\(\)](#page-27-1).

Parameters step – Step of the trial (e.g., epoch of neural network training).

Returns A boolean value. If True, the trial should be pruned. Otherwise, the trial will be continued.

#### **suggest\_categorical**(*name*, *choices*)

Suggest a value for the categorical parameter.

The value is sampled from choices.

#### **Example**

Suggest a kernel function of [SVC.](https://scikit-learn.org/stable/modules/generated/sklearn.svm.SVC.html)

```
>>> def objective(trial):
>>> ...
>>> kernel = trial.suggest_categorical('kernel', ['linear', 'poly', 'rbf
\hookrightarrow'])
>>> clf = sklearn.svm.SVC(kernel=kernel)
>>> ...
```
#### Parameters

- **name** A parameter name.
- **choices** Candidates of parameter values.

Returns A suggested value.

#### **suggest\_discrete\_uniform**(*name*, *low*, *high*, *q*)

Suggest a value for the discrete parameter.

The value is sampled from the range  $[low, high]$ , and the step of discretization is q. More specifically, this method returns one of the values in the sequence low, low + q, low +  $2q$ ,..., low +  $kq \leq$  high, where k denotes an integer. Note that  $high$  may be excluded from ranges due to round-off errors if  $q$  is not an integer.

#### <span id="page-29-0"></span>**Example**

Suggest a fraction of samples used for fitting the individual learners of [GradientBoostingClassifier.](https://scikit-learn.org/stable/modules/generated/sklearn.ensemble.GradientBoostingClassifier.html)

```
>>> def objective(trial):
>>> ...
>>> subsample = trial.suggest_discrete_uniform('subsample', 0.1, 1.0, 0.1)
>>> clf = sklearn.ensemble.GradientBoostingClassifier(subsample=subsample)
>>> ...
```
#### Parameters

- **name** A parameter name.
- **low** Lower endpoint of the range of suggested values. Low is included in the range.
- **high** Upper endpoint of the range of suggested values. high is included in the range.
- **q** A step of discretization.

Returns A suggested float value.

#### **suggest\_int**(*name*, *low*, *high*)

Suggest a value for the integer parameter.

The value is sampled from the integers in [low, high].

#### **Example**

Suggest the number of trees in [RandomForestClassifier.](https://scikit-learn.org/stable/modules/generated/sklearn.ensemble.RandomForestClassifier.html)

```
>>> def objective(trial):
>>> ...
>>> n_estimators = trial.suggest_int('n_estimators', 50, 400)
>>> clf = sklearn.ensemble.RandomForestClassifier(n_estimators=n_
˓→estimators)
>>> ...
```
#### Parameters

- **name** A parameter name.
- **low** Lower endpoint of the range of suggested values. Low is included in the range.
- **high** Upper endpoint of the range of suggested values. high is included in the range.

Returns A suggested integer value.

#### **suggest\_loguniform**(*name*, *low*, *high*)

Suggest a value for the continuous parameter.

The value is sampled from the range  $[low, high)$  in the log domain. When  $low = high$ , the value of low will be returned.

#### **Example**

Suggest penalty parameter C of [SVC.](https://scikit-learn.org/stable/modules/generated/sklearn.svm.SVC.html)

```
>>> def objective(trial):
>>> ...
>>> c = trial.suggest_logunifrom('c', 1e-5, 1e2)
>>> clf = sklearn.svm.SVC(C=c)
>>> ...
```
#### Parameters

- **name** A parameter name.
- **low** Lower endpoint of the range of suggested values. Low is included in the range.
- **high** Upper endpoint of the range of suggested values. high is excluded from the range.

Returns A suggested float value.

#### <span id="page-30-0"></span>**suggest\_uniform**(*name*, *low*, *high*)

Suggest a value for the continuous parameter.

The value is sampled from the range  $[low, high)$  in the linear domain. When  $low = high$ , the value of low will be returned.

#### **Example**

Suggest a dropout rate for neural network training.

```
>>> def objective(trial):
>>> ...
>>> dropout_rate = trial.suggest_unifrom('dropout_rate', 0, 1.0)
>>> ...
```
#### Parameters

- **name** A parameter name.
- **low** Lower endpoint of the range of suggested values. low is included in the range.
- **high** Upper endpoint of the range of suggested values. high is excluded from the range.

Returns A suggested float value.

#### <span id="page-30-1"></span>**user\_attrs**

Return user attributes.

Returns A dictionary containing all user attributes.

#### <span id="page-30-2"></span>**class** optuna.trial.**FixedTrial**(*params*)

A trial class which suggests a fixed value for each parameter.

This object has the same methods as  $Trial$ , and it suggests pre-defined parameter values. The parameter values can be determined at the construction of the  $FixedTrial$  object. In contrast to  $Trial$ ,  $FixedTrial$  does not depend on  $Study$ , and it is useful for deploying optimization results.

#### <span id="page-31-2"></span>**Example**

Evaluate an objective function with parameter values given by a user:

```
>>> def objective(trial):
\Rightarrow x = trial.suggest_uniform('x', -100, 100)
>>> y = trial.suggest_categorical('y', [-1, 0, 1])
>>> return x ** 2 + y
>>>
>>> objective(FixedTrial({'x': 1, 'y': 0}))
1
```
Note: Please refer to  $Trial$  for details of methods and properties.

Parameters **params** – A dictionary containing all parameters.

## <span id="page-31-1"></span><span id="page-31-0"></span>**3.8 Visualization**

```
optuna.visualization.plot_intermediate_values(study)
     Inside Jupyter notebook, plot intermediate values of all trials in a study.
```
#### **Example**

The following code snippet shows how to plot intermediate values inside Jupyter Notebook.

```
import optuna
def objective(trial):
    # Intermediate values are supposed to be reported inside the objective
˓→function.
    ...
study = optuna.create_study()
study.optimize(n_trials=100)
optuna.visualization.plot_intermediate_values(study)
```
**Parameters study** – A *[Study](#page-24-2)* object whose trials are plotted for their intermediate values.

# CHAPTER 4

FAQ

### <span id="page-32-1"></span><span id="page-32-0"></span>**4.1 Can I use Optuna with X? (where X is your favorite ML library)**

Optuna is compatible with most ML libraries, and it's easy to use Optuna with those. Please refer to [examples.](https://github.com/pfnet/optuna/tree/master/examples)

### <span id="page-32-2"></span>**4.2 How to define objective functions that have own arguments?**

There are two ways to realize it.

First, callable classes can be used for that purpose as follows:

```
import optuna
class Objective(object):
    def __init__(self, min_x, max_x):
        # Hold this implementation specific arguments as the fields of the class.
        self.min_x = min_x
        self.max_x = max_xdef __call__(self, trial):
        # Calculate an objective value by using the extra arguments.
        x = \text{trial.suggest\_uniform('x', self.min_x, self.max_x)return (x - 2) \neq 2# Execute an optimization by using an `Objective` instance.
study = optuna.create_study()
study.optimize(Objective(-100, 100), n_trials=100)
```
Second, you can use lambda or functools.partial for creating functions (closures) that hold extra arguments. Below is an example that uses lambda:

```
import optuna
# Objective function that takes three arguments.
def objective(trial, min_x, max_x):
   x = \text{trial.suggest\_uniform('x', min_x, max_x)}return (x - 2) \neq 2# Extra arguments.
min_x = -100max_x = 100# Execute an optimization by using the above objective function wrapped by `lambda`.
study = optuna.create_study()
study.optimize(lambda trial: objective(trial, min_x, max_x), n_trials=100)
```
Please also refer to [sklearn\\_addtitional\\_args.py](https://github.com/pfnet/optuna/blob/master/examples/sklearn_additional_args.py) example.

## <span id="page-33-0"></span>**4.3 Can I use Optuna without remote RDB servers?**

Yes, it's possible.

In the simplest form, Optuna works with in-memory storage:

```
study = optuna.create_study()
study.optimize(objective)
```
If you want to save and resume studies, it's handy to use SQLite as the local storage:

```
study = optuna.create_study(study_name='foo_study', storage='sqlite:///example.db')
study.optimize(objective) # The state of `study` will be persisted to the local
˓→SQLite file.
```
Please see *[Saving/Resuming Study with RDB Backend](#page-9-0)* for more details.

# <span id="page-33-1"></span>**4.4 How to suppress log messages of Optuna?**

By default, Optuna shows log messages at the optuna.logging.INFO level. You can change logging levels by using [optuna.logging.set\\_verbosity\(\)](#page-19-3).

For instance, you can stop showing each trial result as follows:

```
optuna.logging.set_verbosity(optuna.logging.WARNING)
study = optuna.create_study()
study.optimize(objective)
# Logs like '[I 2018-12-05 11:41:42, 324] Finished a trial resulted in value:...' are
˓→disabled.
```
Please refer to *[optuna.logging](#page-19-4)* for further details.

# <span id="page-34-0"></span>**4.5 How to save machine learning models trained in objective functions?**

Optuna saves hyperparameter values with its corresponding objective value to storage, but it discards intermediate objects such as machine learning models and neural network weights. To save models or weights, please use features of the machine learning library you used.

We recommend saving  $optuna.trial.Trial.number$  with a model in order to identify its corresponding trial. For example, you can save SVM models trained in the objective function as follows:

```
def objective(trial):
    svc_c = trial.suqgest_loguniform('svc_c', 1e-10, 1e10)clf = sklearn.svm.SVC(C=svc_c)
   clf.fit(X_train, y_train)
    # Save a trained model to a file.
   with open('{}.pickle'.format(trial.number), 'wb') as fout:
        pickle.dump(clf, fout)
    return 1.0 - accuracy_score(y_test, clf.predict(X_test))
study = optuna.create_study()
study.optimize(objective, n_trials=100)
# Load the best model.
with open('{}.pickle'.format(study.best_trial.number), 'rb') as fin:
   best clf = pickle.load(fin)print(accuracy_score(y_test, best_clf.predict(X_test)))
```
# <span id="page-34-1"></span>**4.6 How can I obtain reproducible optimization results?**

To make the parameters suggested by Optuna reproducible, you can specify a fixed random seed via seed argument of [RandomSampler](#page-21-3) or [TPESampler](#page-21-1) as follows:

```
sampler = TPESampler (seed=10) # Make the sampler behave in a deterministic way.
study = optuna.create_study(sampler=sampler)
study.optimize(objective)
```
However, there are two caveats.

First, when optimizing a study in distributed or parallel mode, there is inherent non-determinism. Thus it is very difficult to reproduce the same results in such condition. We recommend executing optimization of a study sequentially if you would like to reproduce the result.

Second, if your objective function behaves in a non-deterministic way (i.e., it does not return the same value even if the same parameters were suggested), you cannot reproduce an optimization. To deal with this problem, please set an option (e.g., random seed) to make the behavior deterministic if your optimization target (e.g., an ML library) provides it.

# <span id="page-35-0"></span>**4.7 How does Optuna handle NaNs and exceptions reported by the objective function?**

Optuna treats such trials as failures (i.e.,  $FAIL$ ) and continues the study. The Optuna's system process will not be crashed by any objective values or exceptions raised in objective functions.

You can find the failed trials in log messages. Errors raised in objective functions are shown as follows:

```
[W 2018-12-07 16:38:36,889] Setting status of trial#0 as TrialState.FAIL because of \
the following error: ValueError('A sample error in objective.')
```
And trials which returned NaN are shown as follows:

```
[W 2018-12-07 16:41:59,000] Setting status of trial#2 as TrialState.FAIL because the \
objective function returned nan.
```
You can also find the failed trials by checking the trial states as follows:

```
study.trials_dataframe()
```
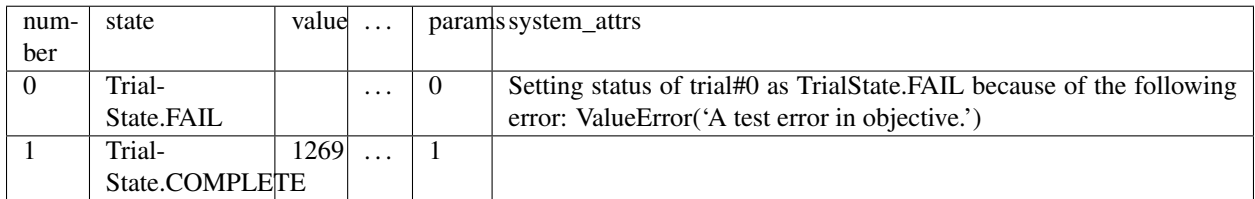

# <span id="page-35-1"></span>**4.8 How can I use two GPUs for evaluating two trials simultaneously?**

If your optimization target supports GPU (CUDA) acceleration and you want to specify which GPU is used, the easiest way is to set CUDA\_VISIBLE\_DEVICES environment variable:

```
# On a terminal.
#
# Specify to use the first GPU, and run an optimization.
$ export CUDA_VISIBLE_DEVICES=0
$ optuna study optimize foo.py objective --study foo --storage sqlite:///example.db
# On another terminal.
#
# Specify to use the second GPU, and run another optimization.
$ export CUDA_VISIBLE_DEVICES=1
$ optuna study optimize bar.py objective --study bar --storage sqlite:///example.db
```
Please refer to [CUDA C Programming Guide](https://docs.nvidia.com/cuda/cuda-c-programming-guide/index.html#env-vars) for further details.

## <span id="page-35-2"></span>**4.9 How can I test my objective functions?**

When you test objective functions, you may prefer fixed parameter values to sampled ones. In that case, you can use  $FixedTrial$ , which suggests fixed parameter values based on a given dictionary of parameters. For instance, you can input arbitrary values of x and y to the objective function  $x + y$  as follows:

```
def objective(trial):
   x = \text{trial.suggest\_uniform('x', -1.0, 1.0)}y = \text{trial.suggest\_int}('y', -5, 5)return x + y
objective(FixedTrial({'x': 1.0, 'y': -1})) # 0.0
objective(FixedTrial({'x': -1.0, 'y': -4})) # -5.0
```
Using  $FixedTrial$ , you can write unit tests as follows:

```
# A test function of pytest
def test_objective():
   assert 1.0 == objective(FixedTrial({'x': 1.0, 'y': 0}))
   assert -1.0 == objective(FixedTrial({'x': 0.0, 'y': -1}))
   assert 0.0 == objective(FixedTrial({'x': -1.0, 'y': 1}))
```
# CHAPTER 5

Indices and tables

- <span id="page-38-0"></span>• genindex
- modindex
- search

# Python Module Index

### <span id="page-40-0"></span>o

optuna, [1](#page-4-1) optuna.integration, [13](#page-16-1) optuna.logging, [16](#page-19-4) optuna.pruners, [17](#page-20-2) optuna.samplers, [18](#page-21-2) optuna.structs, [18](#page-21-4) optuna.study, [21](#page-24-6) optuna.trial, [23](#page-26-4) optuna.visualization, [28](#page-31-1)

### Index

## B

best\_params (*optuna.study.Study attribute*), [21](#page-24-7) best\_trial (*optuna.structs.StudySummary attribute*), [20](#page-23-2) best\_trial (*optuna.study.Study attribute*), [21](#page-24-7) best\_value (*optuna.study.Study attribute*), [21](#page-24-7)

# C

ChainerMNStudy (*class in optuna.integration*), [13](#page-16-3) ChainerPruningExtension (*class in optuna.integration*), [13](#page-16-3) CLIUsageError (*class in optuna.structs*), [20](#page-23-2) COMPLETE (*optuna.structs.TrialState attribute*), [19](#page-22-7) create\_study() (*in module optuna.study*), [22](#page-25-4)

# D

datetime\_complete (*optuna.structs.FrozenTrial attribute*), [19](#page-22-7) datetime\_start (*optuna.structs.FrozenTrial attribute*), [19](#page-22-7) datetime\_start (*optuna.structs.StudySummary attribute*), [20](#page-23-2) direction (*optuna.structs.StudySummary attribute*), [20](#page-23-2) direction (*optuna.study.Study attribute*), [21](#page-24-7) disable\_default\_handler() (*in module optuna.logging*), [16](#page-19-5) distributions (*optuna.structs.FrozenTrial attribute*), [19](#page-22-7) distributions (*optuna.trial.Trial attribute*), [24](#page-27-3) DuplicatedStudyError (*class in optuna.structs*), [21](#page-24-7)

# E

enable\_default\_handler() (*in module optuna.logging*), [17](#page-20-3)

# F

FAIL (*optuna.structs.TrialState attribute*), [19](#page-22-7)

FixedTrial (*class in optuna.trial*), [27](#page-30-3) FrozenTrial (*class in optuna.structs*), [19](#page-22-7)

## G

get\_all\_study\_summaries() (*in module optuna.study*), [23](#page-26-5)

get\_verbosity() (*in module optuna.logging*), [16](#page-19-5)

### I

intermediate\_values (*optuna.structs.FrozenTrial attribute*), [19](#page-22-7)

### K

KerasPruningCallback (*class in optuna.integration*), [14](#page-17-2)

### L

LightGBMPruningCallback (*class in optuna.integration*), [14](#page-17-2) load\_study() (*in module optuna.study*), [23](#page-26-5)

## M

MAXIMIZE (*optuna.structs.StudyDirection attribute*), [19](#page-22-7) MedianPruner (*class in optuna.pruners*), [17](#page-20-3) MNIMIZE (*optuna.structs.StudyDirection attribute*), [19](#page-22-7) MXNetPruningCallback (*class in optuna.integration*), [15](#page-18-2)

## N

n\_trials (*optuna.structs.StudySummary attribute*), [20](#page-23-2) NOT\_SET (*optuna.structs.StudyDirection attribute*), [19](#page-22-7) number (*optuna.structs.FrozenTrial attribute*), [19](#page-22-7) number (*optuna.trial.Trial attribute*), [24](#page-27-3)

### $\Omega$

optimize() (*optuna.integration.ChainerMNStudy method*), [14](#page-17-2) optimize() (*optuna.study.Study method*), [21](#page-24-7) optuna (*module*), [1,](#page-4-2) [12](#page-15-0)

optuna.integration (*module*), [13](#page-16-3) optuna.logging (*module*), [16](#page-19-5) optuna.pruners (*module*), [17](#page-20-3) optuna.samplers (*module*), [18](#page-21-5) optuna.structs (*module*), [18](#page-21-5) optuna.study (*module*), [21](#page-24-7) optuna.trial (*module*), [23](#page-26-5) optuna.visualization (*module*), [28](#page-31-2) OptunaError (*class in optuna.structs*), [20](#page-23-2)

## P

```
params (optuna.structs.FrozenTrial attribute), 19
params (optuna.trial.Trial attribute), 24
params_in_internal_repr (op-
        tuna.structs.FrozenTrial attribute), 19
plot_intermediate_values() (in module op-
        tuna.visualization), 28
PRUNED (optuna.structs.TrialState attribute), 19
```
# R

RandomSampler (*class in optuna.samplers*), [18](#page-21-5) report() (*optuna.trial.Trial method*), [24](#page-27-3) RUNNING (*optuna.structs.TrialState attribute*), [19](#page-22-7)

# S

```
set_user_attr() (optuna.study.Study method), 22
set_user_attr() (optuna.trial.Trial method), 24
set_verbosity() (in module optuna.logging), 16
should_prune() (optuna.trial.Trial method), 25
state (optuna.structs.FrozenTrial attribute), 19
StorageInternalError (class in optuna.structs),
        20
Study (class in optuna.study), 21
study_id (optuna.structs.StudySummary attribute), 20
study_name (optuna.structs.StudySummary attribute),
        20
StudyDirection (class in optuna.structs), 19
StudySummary (class in optuna.structs), 20
SuccessiveHalvingPruner (class in op-
        tuna.pruners), 17
suggest_categorical() (optuna.trial.Trial
        method), 25
suggest_discrete_uniform() (op-
        tuna.trial.Trial method), 25
suggest_int() (optuna.trial.Trial method), 26
suggest_loguniform() (optuna.trial.Trial
        method), 26
suggest_uniform() (optuna.trial.Trial method), 27
system_attrs (optuna.structs.FrozenTrial attribute),
        19
system_attrs (optuna.structs.StudySummary at-
        tribute), 20
```
### T

TensorFlowPruningHook (*class in optuna.integration*), [15](#page-18-2) TPESampler (*class in optuna.samplers*), [18](#page-21-5) Trial (*class in optuna.trial*), [23](#page-26-5) trial\_id (*optuna.structs.FrozenTrial attribute*), [20](#page-23-2) TrialPruned (*class in optuna.structs*), [20](#page-23-2) trials (*optuna.study.Study attribute*), [22](#page-25-4) trials\_dataframe() (*optuna.study.Study method*), [22](#page-25-4) TrialState (*class in optuna.structs*), [19](#page-22-7)

# U

user\_attrs (*optuna.structs.FrozenTrial attribute*), [19](#page-22-7) user\_attrs (*optuna.structs.StudySummary attribute*), [20](#page-23-2) user\_attrs (*optuna.study.Study attribute*), [22](#page-25-4) user\_attrs (*optuna.trial.Trial attribute*), [27](#page-30-3)

# V

value (*optuna.structs.FrozenTrial attribute*), [19](#page-22-7)

# X

XGBoostPruningCallback (*class in optuna.integration*), [16](#page-19-5)